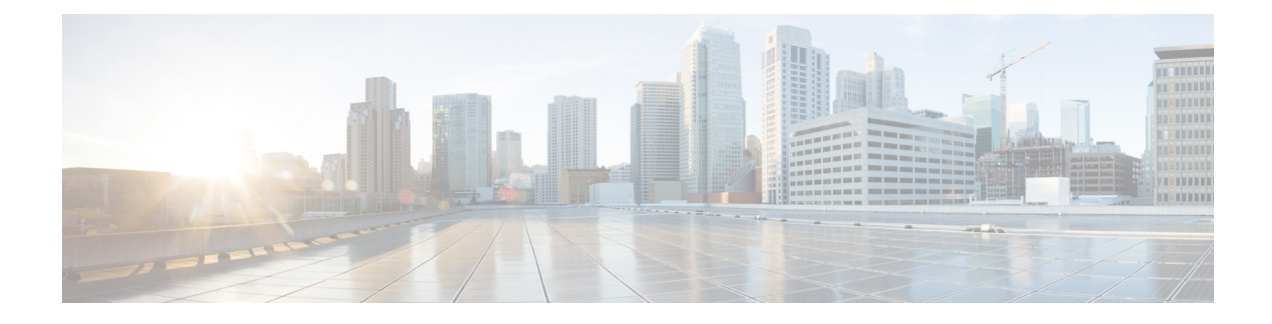

# **Configuring MAC Address Tables**

- [Information](#page-0-0) About MAC Addresses, on page 1
- Guidelines for [Configuring](#page-0-1) the MAC Address Tables, on page 1
- MAC Address [Movement,](#page-1-0) on page 2
- [Configuring](#page-1-1) MAC Addresses, on page 2
- Verifying the MAC Address [Configuration,](#page-5-0) on page 6
- Triggering the Layer 2 [Consistency](#page-6-0) Checker, on page 7

# <span id="page-0-0"></span>**Information About MAC Addresses**

To switch frames between LAN ports, the switch maintains an address table. When the switch receives a frame, it associates the media access control (MAC) address of the sending network device with the LAN port on which it was received.

The switch dynamically builds the address table by using the MAC source address of the frames received. When the switch receives a frame for a MAC destination address not listed in its address table, it floods the frame to all LAN ports of the same VLAN except the port that received the frame. When the destination station replies, the switch adds its relevant MAC source address and port ID to the address table. The switch then forwards subsequent frames to a single LAN port without flooding all LAN ports.

You can also enter a MAC address, which is termed a static MAC address, into the table. These static MAC entries are retained across a reboot of the switch.

In addition, you can enter a non-IP multicast address as a statically configured MAC address. A non-IP multicast address can accept more than one interface as its destination.

The address table can store a number of unicast and non-IP multicast address entries without flooding any frames. The switch uses an aging mechanism, defined by a configurable aging timer, so if an address remains inactive for a specified number of seconds, it is removed from the address table.

## <span id="page-0-1"></span>**Guidelines for Configuring the MAC Address Tables**

See the following guidelines and limitations for configuring the MAC address tables:

• The aging of the mac-address is not incrementing in the output of the **show mac address-table** CLI command. Therefore, the proper age of the mac-address cannot be determined.

- The **show mac address-table** CLI command does not display the multicast MAC entries. Use the **show mac address-table multicast** CLI command to check the Layer 2 entries.
- Cisco Nexus 3232C, Cisco Nexus 3264Q, and Cisco Nexus 3164Q Series switch support disabling and re-enabling MAC address learning on Layer 2 interfaces.

## <span id="page-1-0"></span>**MAC Address Movement**

You can detect and limit the number of times that a MAC address moves from one port to another. This movement of MAC addresses between ports can cause loops. Until Cisco NX-OS Release 6.0(2)U3(1), when a loop was detected between two ports, MAC learning was disabled for 180 seconds. You can now configure the action of bringing down the port with the lower interface index when such a loop is detected by using the **mac address-table loop-detect port-down** command. To revert to the default action of disabling MAC learning, use the **no** form of this command.

## <span id="page-1-1"></span>**Configuring MAC Addresses**

## **Configuring Static MAC Addresses**

You can configure static MAC addresses for the switch. These addresses can be configured in interface configuration mode or in VLAN configuration mode.

### **SUMMARY STEPS**

- **1.** switch# **configure terminal**
- **2.** switch(config) # **mac-address-table static** *mac\_address* **vlan** *vlan-id* {**drop** | **interface** {*type slot*/*port*} | **port-channel** *number*} [**auto-learn**]
- **3.** (Optional) switch(config)# **no mac address-table static** *mac\_address* **vlan** *vlan-id*

### **DETAILED STEPS**

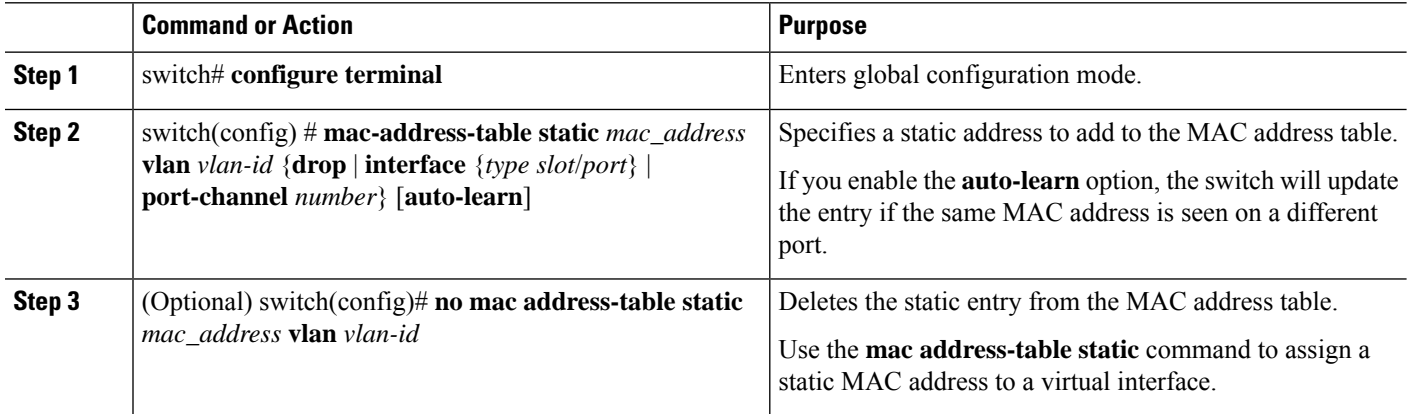

Ш

#### **Example**

This example shows how to put a static entry in the MAC address table:

```
switch# configure terminal
switch(config) # mac address-table static 12ab.47dd.ff89 vlan 3 interface ethernet 1/4
switch(config) #
```
### **Configuring the Aging Time for the MAC Table**

You can configure the amount of time that an entry (the packet source MAC address and port that packet ingresses) remains in the MAC table. MAC aging time can be configured in either interface configuration mode or in VLAN configuration mode.

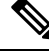

**Note**

If the Cisco Nexus device is used as a Layer 2 or Layer 3 termination switch, Cisco recommends that you set the **mac-address-table aging-time** to 1800 (higher than the default ARP aging time of 1500 seconds) on all VLANs.

The Cisco Nexus 3000 series switches do not support per-VLAN CAM aging timers.

#### **SUMMARY STEPS**

- **1.** switch# **configure terminal**
- **2.** switch(config)# **mac-address-table aging-time** *seconds*

#### **DETAILED STEPS**

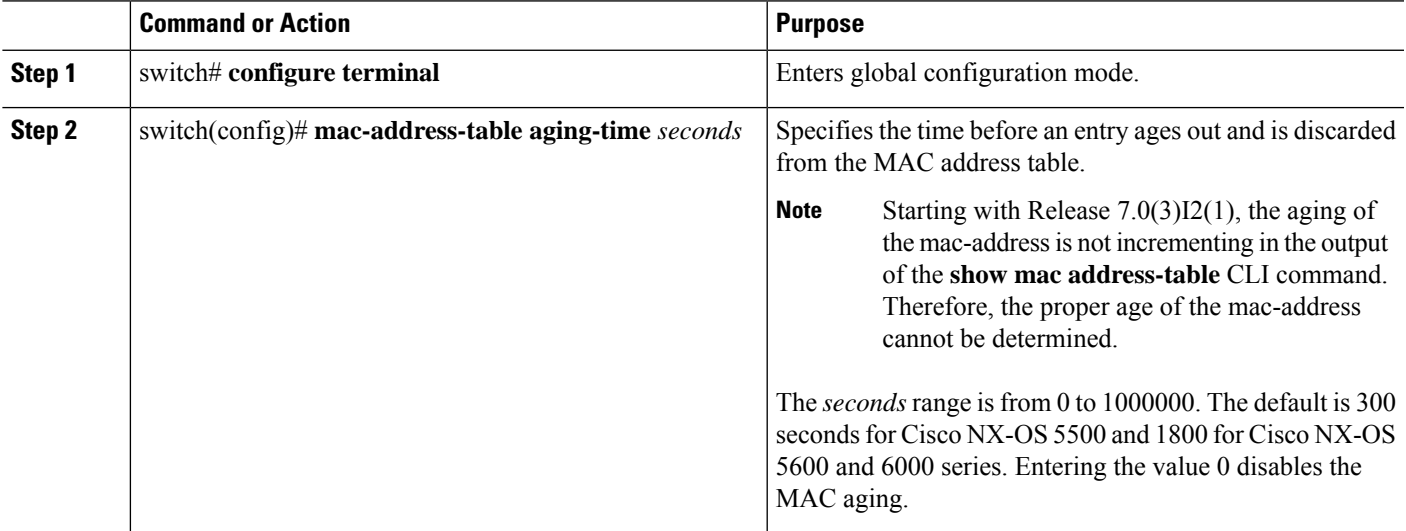

#### **Example**

This example shows how to set the aging time for entries in the MAC address table to 300 seconds:

```
switch# configure terminal
switch(config) # mac-address-table aging-time 300
switch(config) # show mac address-table
Legend:
       * - primary entry, G - Gateway MAC, (R) - Routed MAC, O - Overlay MAC
      age - seconds since last seen,+ - primary entry using vPC Peer-Link,
      (T) - True, (F) - False
  VLAN MAC Address Type age Secure NTFY Ports
---------+-----------------+--------+---------+------+----+------------------
* 1 c08c.60a7.4667 dynamic 0 F F Eth1/9
* 300 c08c.60a7.4667 dynamic 0
G - 7cad.74c8.d747 static - F F sup-eth1(R)
switch(config)#
```
## **Configuring MAC Move Loop Detection**

When the number of MAC address moves between two ports exceeds a threshold, it forms a loop. Until Cisco NX-OS Release  $6.0(2)U3(1)$ , when a loop was detected between two ports, MAC learning was disabled for 180 seconds. You can now configure the action of bringing down the port with the lower interface index when such a loop is detected by using the **mac address-table loop-detect port-down** command. To revert to the default action of disabling MAC learning, use the **no** form of this command.

#### **SUMMARY STEPS**

- **1.** switch# **configure terminal**
- **2.** switch(config)#[**no**] **mac address-table loop-detect port-down**
- **3.** switch(config)# **mac address-table loop-detect port-down edge-port**

#### **DETAILED STEPS**

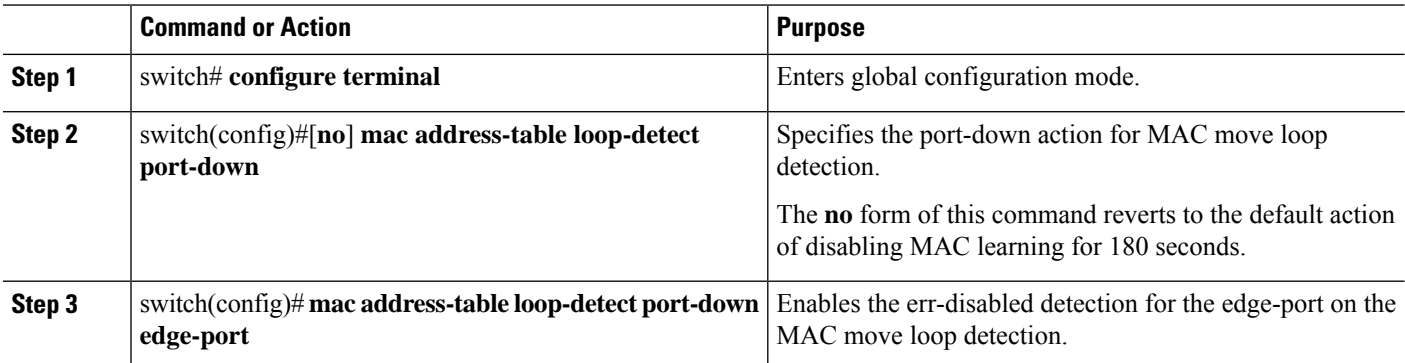

### **Disabling MAC Address Learning on Layer 2 Interfaces**

You can now disable and re-enable MAC address learning on Layer 2 interfaces.

#### **SUMMARY STEPS**

- **1.** switch# **configure terminal**
- **2.** switch(config)# **interface** *type slot/port*
- **3.** switch(config-if)# **[no] switchport mac-learn disable**
- **4.** switch(config-if)# **clear mac address-table dynamic interface** *type slot/port*

#### **DETAILED STEPS**

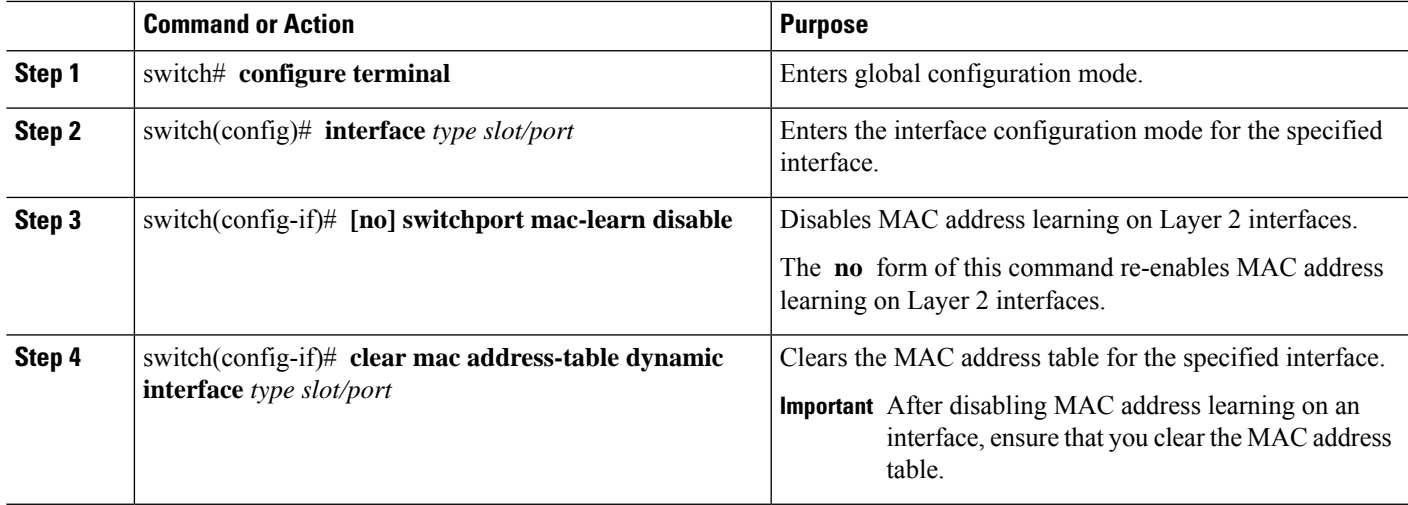

#### **Example**

This example shows how to disable MAC address learning on Layer 2 interfaces:

```
switch# configure terminal
switch(config)# interface ethernet 1/4
switch(config-if)# switchport mac-learn disable
switch(config-if)# clear mac address-table dynamic interface ethernet 1/4
```
This example shows how to re-enable MAC address learning on Layer 2 interfaces:

```
switch# configure terminal
switch(config)# interface ethernet 1/4
switch(config-if)# no switchport mac-learn disable
```
### **Clearing Dynamic Addresses from the MAC Table**

You can clear all dynamic entries in the MAC address table.

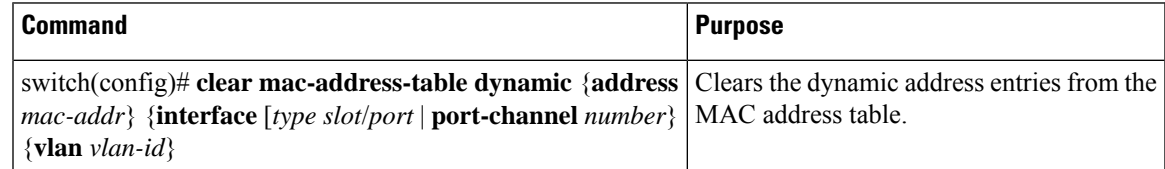

This example shows how to clear the dynamic entries in the MAC address table:

switch# **clear mac-address-table dynamic**

# <span id="page-5-0"></span>**Verifying the MAC Address Configuration**

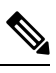

On Cisco Nexus 3000 and Cisco Nexus 3548 Series platforms, the self router MAC or HSRP VMAC are dynamically learned by the switch under the following condition: **Note**

• When there is a transient loop in the network due to which the switch receives its own packets.

This behavior is different from other Cisco Nexus platforms. However, there is no operational impact due to these self MAC entries that are present in the MAC table. Any packet that is destined to the router MAC or HSRP MAC is routed. There is no Layer 2 lookup on these packets.

Use one of the following commands to verify the configuration:

#### **Table 1: MAC Address Configuration Verification Commands**

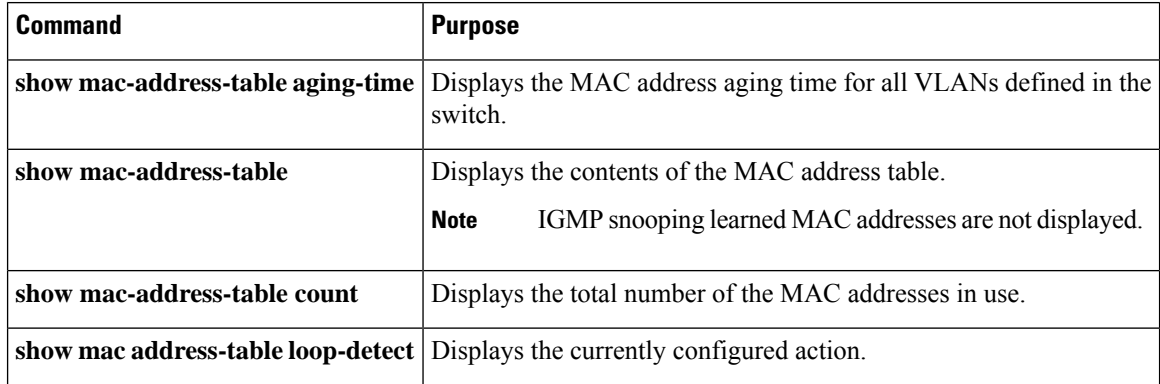

This example shows how to display the MAC address table:

```
switch# show mac-address-table
VLAN MAC Address Type Age Port
---------+-----------------+-------+---------+------------------------------
1 0018.b967.3cd0 dynamic 10
1 001c.b05a.5380 dynamic 200 Eth1/3
Total MAC Addresses: 2
```
This example shows how to display the current aging time:

```
switch# show mac-address-table aging-time
Vlan Aging Time
----- ----------
1 300
13 300
42 300
```
This example shows how to display the currently configured action:

```
switch# configure terminal
switch(config)# show mac address-table loop-detect
Port Down Action Mac Loop Detect : enabled
```
Ш

```
switch# configure terminal
switch(config)# no mac address-table loop-detect port-down
switch(config)# show mac address-table loop-detect
Port Down Action Mac Loop Detect : disabled
```
## <span id="page-6-0"></span>**Triggering the Layer 2 Consistency Checker**

You can manually trigger the Layer 2 consistency checker to compare the hardware and software configuration of MAC addresses and display the results. It displays MAC addresses that are configured in the software, but not configured in the hardware, as well as MAC addresses that are configured in the hardware, but not in the software. To manually trigger the Layer 2 consistency checker and display the results, use the following command in any mode:

#### **SUMMARY STEPS**

#### **1.** switch# **show consistency-checker l2**

### **DETAILED STEPS**

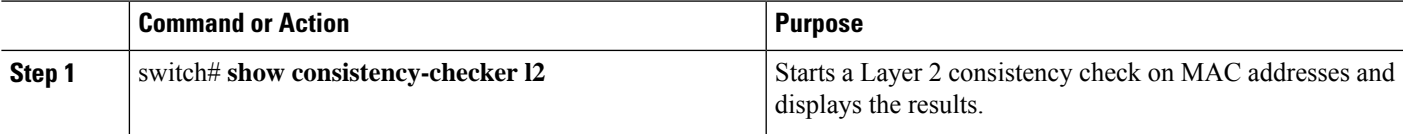

#### **Example**

This example shows how to trigger a Layer 2 consistency check and display the results:

```
switch# show consistency-checker l2
Consistency Check: FAILED
Legend: * - primary entry, G - Gateway MAC, (R) - Routed MAC age - seconds
since last
 seen
```
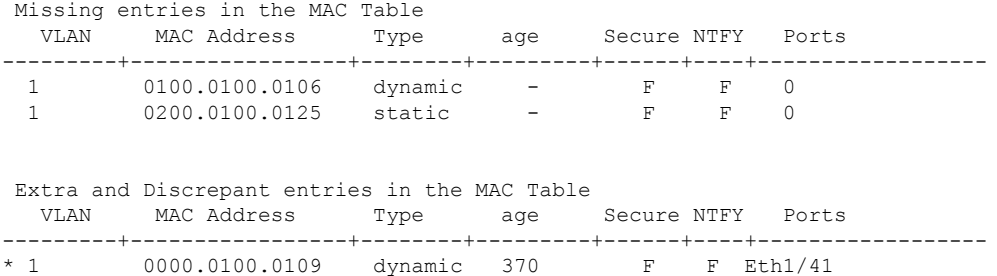

I